# **NETIO4 NETIO 4C NETIO 4AU QIG**

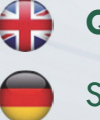

**QIG** (Quick Installation Guide)

Schnellinstallationsanleitung

Stručný průvodce instalací

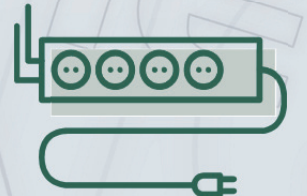

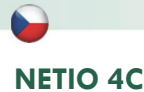

## **V balení naleznete:**

- Produkt NETIO 4C
- Stručný průvodce instalací
- Napájecí kabel s vidlicí Europlug (typ kabelu je vyznačen zvenku na krabici)

netio

## **Čelní pohled**

- 1) 2x Konektor RJ-45 pro připojení k počítačové síti (vestavěný switch).
- 2) Tlačítko ochranné pojistky proti přetížení.
- 3) Tlačítka pro spínání/vypínání zásuvek.
- 4) Indikační LED diody (pro jednotlivé zásuvky).
- 5) RS-232 COM rozhraní (dodáváno s osazenou svorkou).

## **Zadní pohled**

- 6) Konektor IEC320-C14 pro přívodní kabel.
- 7) Hlavní vypínač zařízení.
- 8) Spínané zásuvky (IEC-320-C13).

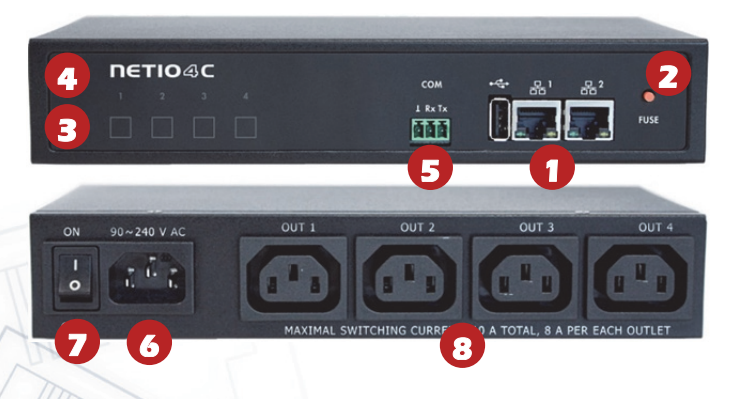

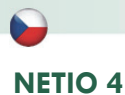

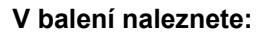

- Produkt NETIO 4
- Stručný průvodce instalací
- Příslušenství pro zavěšení na zeď (2x plastový kroužek na šroub)

## **Čelní pohled**

- 1) Spínané zásuvky (typ zásuvek dle regionu).
- 2) Indikační LED diody pro každou zásuvku.
- 3) Tlačítka pro spínání/vypínání zásuvek.
- 4) Indikační LED dioda pro Wi-Fi.
- 5) Přívodní kabel se síťovou zástrčkou.
- 6) Fixní všesměrová anténa 2 dBi pro Wi-Fi.

#### **NETIO 4**

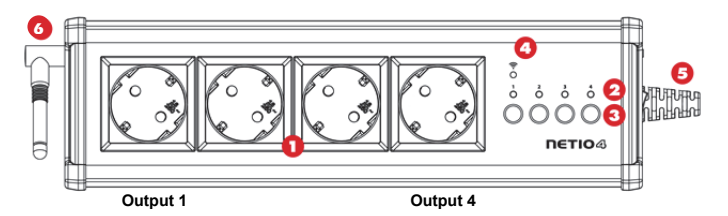

## **Boční pohled**

- 1) Tlačítko ochranné pojistky proti přetížení.
- 2) Hlavní vypínač zařízení.
- 3) Konektor RJ-45 pro připojení k počítačové síti.

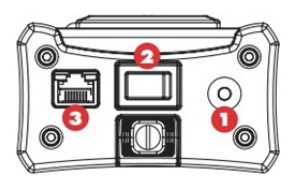

netio

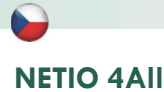

## netio

## **Čelní pohled**

- 1) Spínané zásuvky (typ zásuvek dle regionu).
- 2) Indikační LED diody.
- 3) Tlačítka pro spínání/vypínání zásuvek.
- 4) Indikační LED diody pro Wi-Fi + LED dioda Bluetooth.
- 5) Přívodní kabel se síťovou zástrčkou.
- 6) RP-SMA konektory pro připojení dvou dodávaných antén.

## **V balení naleznete:**

- Produkt NETIO 4All
- Stručný průvodce instalací
- Příslušenství pro zavěšení na zeď (2x plastový kroužek na šroub)
- 2x všesměrová anténa 3 dBi s RP-SMA konektorem

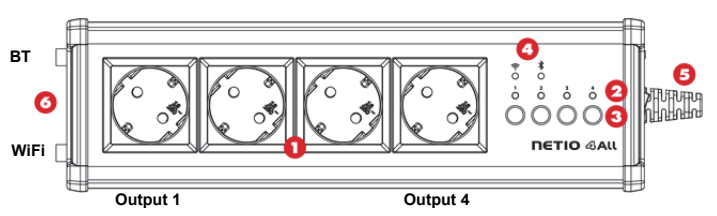

## **Boční pohled**

- 1) Tlačítko ochranné pojistky proti přetížení.
- 2) Hlavní vypínač zařízení.
- 3) Konektor RJ-45 pro připojení k počítačové síti.

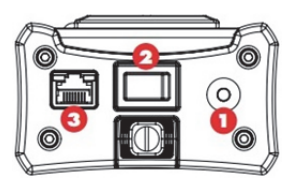

#### **Poznámka:**

Před zapnutím, přišroubujte k zařízení obě dodávané antény.

## **NETIO 4All**

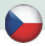

## **NETIO**

## **Funkce LED diod, tlačítek a zvukové signalizace**

#### **Indikační LED diody [1] až [4]**

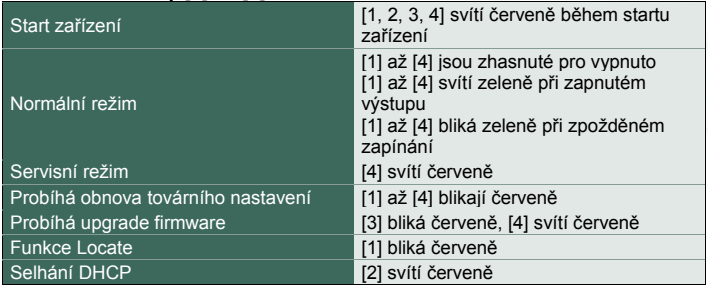

#### **Signalizace Wi-Fi / Bluetooth**

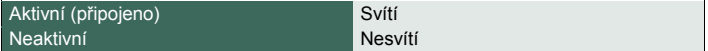

#### **Funkce tlačítek**

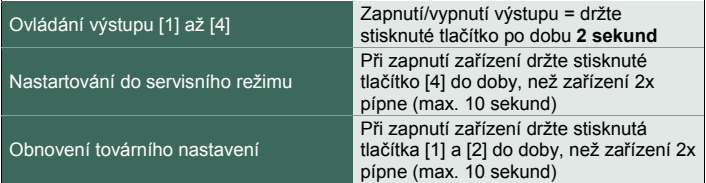

#### **Zvuková signalizace**

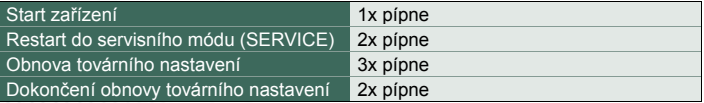

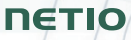

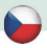

## **Před prvním zapnutím**

- 1) Připojte chytré zásuvky NETIO do počítačové sítě LAN síťovým kabelem (RJ45).
- 2) Připojte zásuvky NETIO pomocí napájecího kabelu do elektrické sítě.
- 3) Zapněte zařízení kolébkovým vypínačem na boční nebo zadní straně.
- 4) Vyčkejte cca 1 minutu, než produkt nastartuje (3 minuty, pokud na LAN není DHCP server, LED2 bliká červeně).

## **NETIO Discover**

- 1) Pro systém MS Windows, najděte na našich stránkách utilitu **NETIO Discover** a nainstalujte ji.
- 2) Pro jiné operační systémy (Mac, Linux…) lze použít JAVA verzi **NETIO Discover multiplatform**, která vyžaduje aktuální verzi JAVA.
- 3) Pokud nepoužíváte DHCP server, bude zařízení dostupné na http://192.168.1.78/.
- 4) Pokud ve vaší síti používáte DHCP server, stačí v nějaké verzi NETIO Discover **kliknout na IP adresu** a otevřít webové rozhraní.

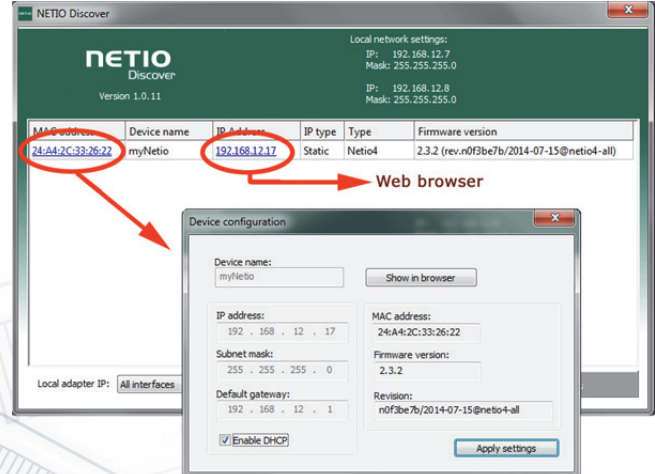

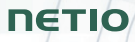

## **WEB rozhraní**

Výchozí uživatelské jméno / heslo je **admin** / **admin**.

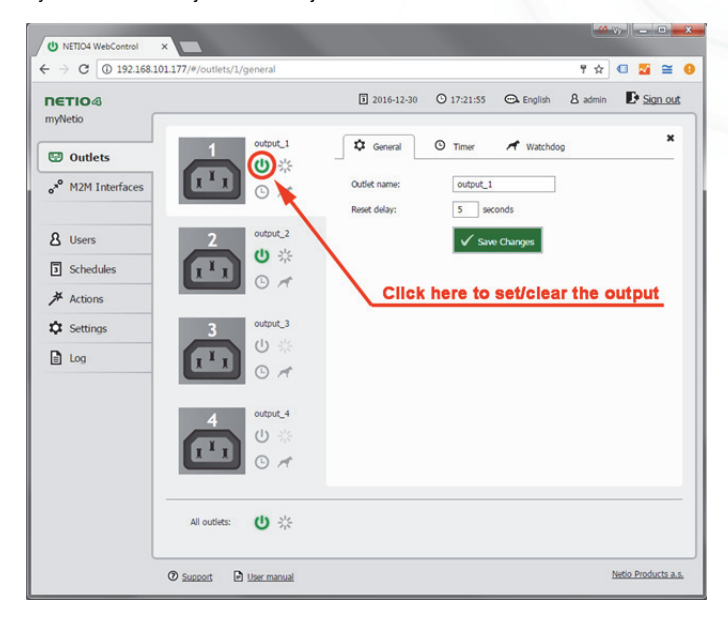

## netio

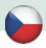

## **Wi-Fi jako přístupový bod**

NETIO 4 a NETIO 4All podporují bezdrátové sítě Wi-Fi 802.11 b/g/n 2.4 GHz (režim AP a klient).

#### **Default hodnoty pro WiFi**

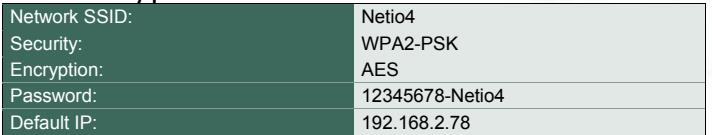

Při prvním spuštění je zařízení NETIO 4 / NETIO 4All nakonfigurováno jako Wi-Fi přístupový bod (režim Access Point). K WiFi síti **Netio4** je možné se připojit (z mobilního telefonu / notebooku) ale až za 3 minuty po zapnutí napájení v default stavu).

LAN síťový adaptér NETIO 4 a NETIO 4All zůstává nadále v činnosti.

## **Podpora**

V případě problémů se zařízením se prosím obraťte na obchodníka, který Vám zařízení prodal. Před tím, než tak učiníte, zkontrolujte prosím, zda je produkt vybaveno nejnovější verzí firmware. Případně zkuste obnovit tovární nastavení.

#### **Poznámka:**

Výrobce nenese odpovědnost za jakékoliv technické nebo typografické chyby a vyhrazuje si právo na provedení jakýchkoliv změn v produktu nebo v tomto uživatelském manuálu bez předchozího upozornění. Tyto změny budou oznámeny prostřednictvím webových stránek výrobce

http://netio-products.com.

Výrobce neposkytuje záruky jakéhokoliv druhu s ohledem na informace obsažené v tomto uživatelském manuálu, ani na případné odvozené záruky prodejnosti produktu, či jeho vhodnosti pro konkrétní použití.

Výrobce neposkytuje zejména záruky za vady způsobené nesprávným použitím produktu, nerespektováním pokynů a doporučení uvedených v uživatelském manuálu a vady způsobené neodbornou činností třetích osob mimo autorizovaný záruční servis výrobce.

> Leden 2017 © 2017 NETIO products a.s. Všechna práva vyhrazena

## **NETIO**

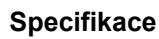

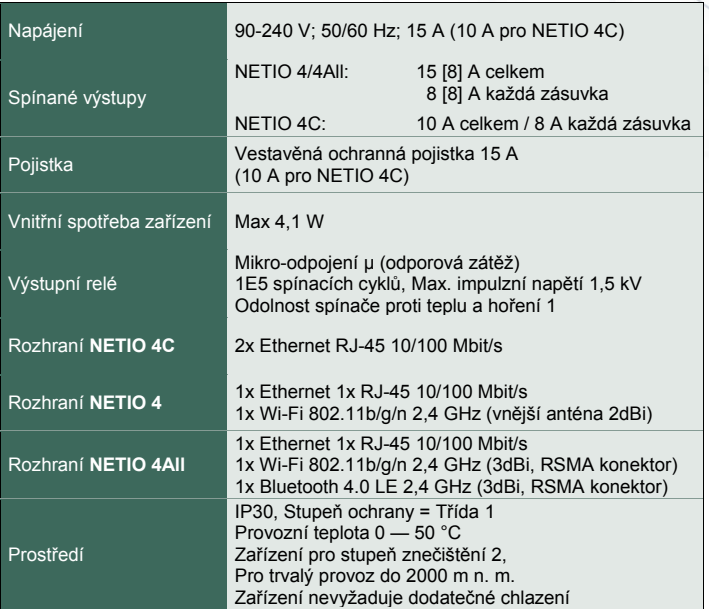

## **Ochranná pojistka proti přetížení**

Zařízení je vybaveno vratnou pojistkou. Při poruše připojeného zařízení, nebo přetížení výstupu dojde k odpojení přívodu napájení a vyskočení tlačítka pojistky. Po odstranění závady (odpojení vadné zátěže) a uplynutí cca 60 sekund je možné stiskem tlačítka pojistky uvést zařízení do původního stavu.

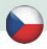

## **ES PROHLÁŠENÍ O SHODĚ**

**Výrobce/Dovozce:** NETIO products a.s.

**Adresa:** U Pily 3/103 143 00 Praha 4, Czech Republic **Výrobek: NETIO 4 DE, NETIO 4All DE, NETIO 4 FR, NETIO 4All FR** 

#### **RTTED:**

Prohlašujeme, že výše uvedené výrobky jsou ve shodě se základními požadavky nařízení vlády č. 483/2002 Sb. a nařízení vlády č. 251/2003 Sb. (Směrnice Rady 1999/5/ES) o rádiových zařízeních a telekomunikačních koncových zařízeních a vzájemném uznávání jejich shody.

K posouzení výrobku o shodě byly použity následující normy: **EN 55022:2010 EN 61000-3-2:2006+A1:2009+A2:2009 EN 61000-3-3:2013 EN 55024:2010**

**ETSI EN 301489-1 V1.9.2:2011 ETSI EN 301489 17 V2.2.1:2012 ETSI EN 300 328 V1.8.1**

netk

 $\epsilon$ 

#### **LVD:**

Prohlašujeme, že výše uvedené výrobky jsou ve shodě se základními požadavky nařízení vlády č. 17/2003 Sb. (Směrnice Rady 2006/95/ES) o elektrických zařízeních určených pro používání v určitých mezích napětí.

K posouzení výrobku o shodě byly použity následující normy: **EN 60950-1:2006+A11:2009+A1:2010+A12:2011+A2:2013** 

#### **RoHS:**

Prohlašujeme, že výše uvedené výrobky jsou ve shodě se základními požadavky nařízení vlády č. 481/2012 Sb. (Směrnice Rady 2011/65/ES) o omezení používání některých nebezpečných látek v elektrických a elektronických zařízeních.

K posouzení výrobku o shodě byly použity následující normy: **EN 50581:2012** 

Praha, Listopad, 16, 2016 Jan Řehák, Předseda představenstva

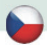

## **ES PROHLÁŠENÍ O SHODĚ**

**Výrobce/Dovozce:** NETIO products a.s.

**Adresa:** U Pily 3/103 143 00 Praha 4, Czech Republic

**Výrobek: NETIO 4C** 

#### **RTTED:**

Prohlašujeme, že výše uvedené výrobky jsou ve shodě se základními požadavky nařízení vlády č. 483/2002 Sb. a nařízení vlády č. 251/2003 Sb. (Směrnice Rady 1999/5/ES) o rádiových zařízeních a telekomunikačních koncových zařízeních a vzájemném uznávání jejich shody.

K posouzení výrobku o shodě byly použity následující normy: **EN 55011, ed.3:2010 EN 61326-1, ed.2:2013** 

#### **LVD:**

Prohlašujeme, že výše uvedené výrobky jsou ve shodě se základními požadavky nařízení vlády č. 17/2003 Sb. (Směrnice Rady 2006/95/ES) o elektrických zařízeních určených pro používání v určitých mezích napětí.

K posouzení výrobku o shodě byly použity následující normy: **EN 61010-1, ed.2:2011** 

#### **RoHS:**

Prohlašujeme, že výše uvedené výrobky jsou ve shodě se základními požadavky nařízení vlády č. 481/2012 Sb. (Směrnice Rady 2011/65/ES) o omezení používání některých nebezpečných látek v elektrických a elektronických zařízeních.

K posouzení výrobku o shodě byly použity následující normy: **EN 50581:2012** 

Praha, Listopad, 16, 2016 Jan Řehák, Předseda představenstva

netk

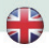

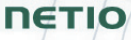

 $\circ \circ \circ \bullet$ 

## **Quick connection to the network**

NETIO 4 and NETIO 4All with WiFi interface can operate in several modes. The default is "**NETIO Configuration**" mode. To find the device, use the **NETIO Discover** utility for Windows, or the online version at http://discover.netioproducts.com

The default username and password combination to log in to the web interface is **"admin"** and **"admin"**.

#### Cable

Connects to a local network using the ethernet cable Turns the Wi-Fi adapter off

#### **Wi-Fi Client**

Connects to a local Wi-Fi network Uses the ethernet cable as fallback access to Netio Doesn't bridge Wi-Fi to ethernet

#### **Wi-Fi Access Point**

Connects to a local network using the ethernet cable Bridges ethernet to Wi-Fi

## 

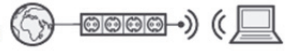

 $\overline{\phantom{a}}$  (  $\Box$ 

#### **Netio Configuration**

Connects to a local network using the ethernet cable Provides Wi-Fi access point Doesn't bridge ethernet to Wi-Fi

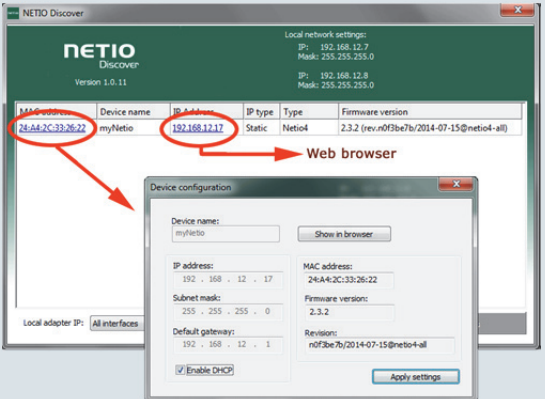

**Download software NETIO Discover** (for MS Windows or JAVA version)

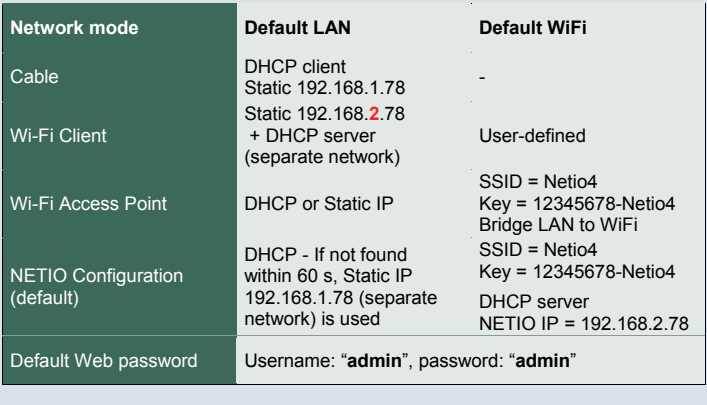

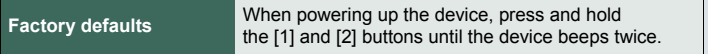

## **36 www.netio-products.com**